# **Installationshandbuch**

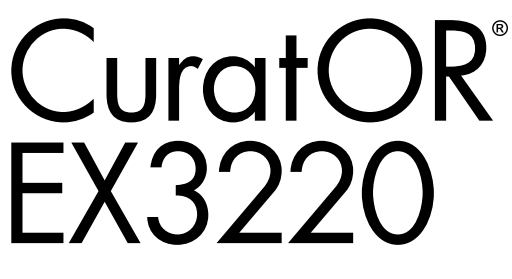

**LCD-Farbmonitor**

### **Wichtig**

**Bitte lesen Sie dieses Installationshandbuch und die separate "Gebrauchsanweisung" sorgfältig durch, um sich mit dem sicheren und sachgemäßen Gebrauch des Produkts vertraut zu machen.**

- **•Informationen zur Installation / Verbindung des Monitors entnehmen Sie bitte der Gebrauchsanweisung.**
- **• Die neueste Version des Installationshandbuchs steht Ihnen auf unserer Website zum Download zur Verfügung: <http://www.eizoglobal.com>**

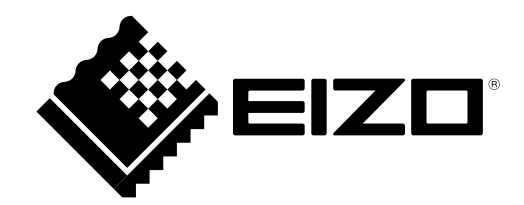

Die Produktspezifikationen variieren möglicherweise in den einzelnen Absatzgebieten. Überprüfen Sie, ob die Spezifikationen im Handbuch in der Sprache des Absatzgebietes geschrieben sind.

Kein Teil dieses Handbuchs darf ohne die vorherige schriftliche Zustimmung von EIZO Corporation in irgendeiner Form oder mit irgendwelchen Mitteln – elektronisch, mechanisch oder auf andere Weise – reproduziert, in einem Suchsystem gespeichert oder übertragen werden.

EIZO Corporation ist in keiner Weise verpflichtet, zur Verfügung gestelltes Material oder Informationen vertraulich zu behandeln, es sei denn, es wurden mit EIZO Corporation beim Empfang der Informationen entsprechende Abmachungen getroffen. Obwohl größte Sorgfalt aufgewendet wurde, um zu gewährleisten, dass die Informationen in diesem Handbuch dem neuesten Stand entsprechen, ist zu beachten, dass die Spezifikationen der Monitore von EIZO ohne vorherige Ankündigung geändert werden können.

## **INHALT**

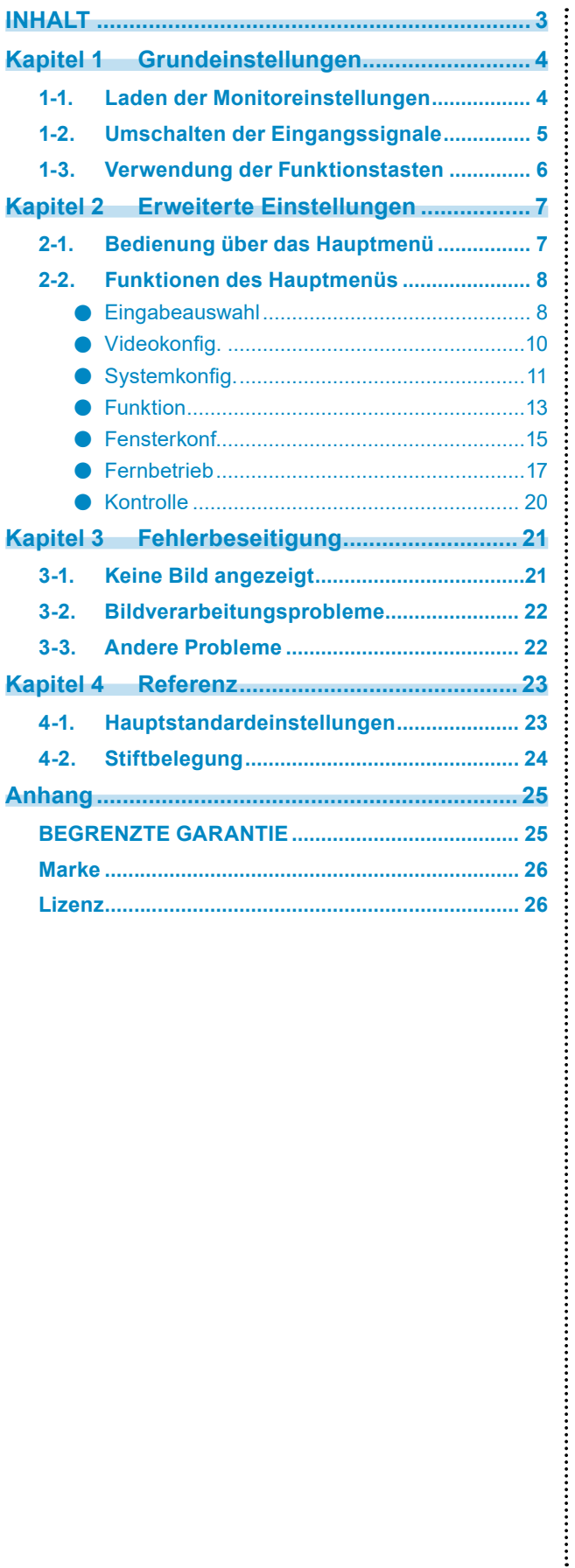

## <span id="page-3-0"></span>**Kapitel 1 Grundeinstellungen**

In diesem Kapitel werden die Grundeinstellungen des Monitors beschrieben, die über die Tasten an der Vorderseite des Monitors vorgenommen werden können.

### **1-1. Laden der Monitoreinstellungen**

Es kann auf PRESET, FABRIK oder zuvor vorgenommene USER-Einstellungen geschaltet werden.

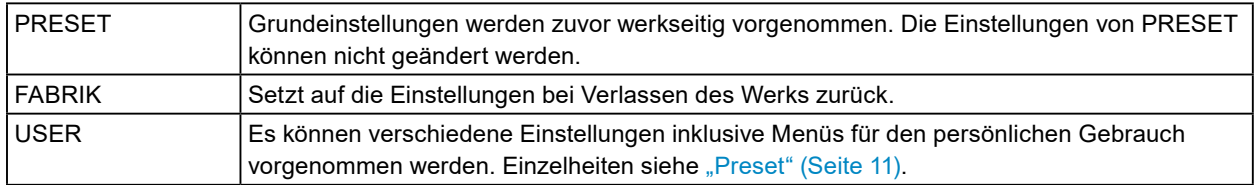

### **1. Drücken Sie (PRESET).**

Das Preset-Menü wird angezeigt.

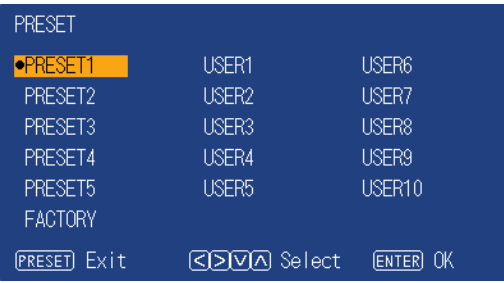

**2. Drücken Sie**  $\textcircled{s}$  $\textcircled{s}$  $\textcircled{s}$ **, um die zu ladende PRESET-Nummer, FABRIK- oder USER-Nummer auszuwählen und drücken Sie dann (ENTER).**

Die zuvor gespeicherten Einstellungen werden geladen und die Einstellungen geändert. Folgende Einstellungen sind wählbar.

- PRESET1 bis PRESET5
- FABRIK
- USER1 bis USER10

**Hinweis**

- Das Menü "PRESET" erlischt nach fünf Sekunden ohne Tastenbetätigung.
- **We** wird für eine bereits gespeicherte USER-Nummer angezeigt.
- Bei Auswahl einer noch nicht gespeicherten USER-Nummer wird "Keine Daten" angezeigt.
- Informationen zu den Hauptstandardeinstellungen siehe "4-1. Hauptstandardeinstellungen" (Seite 23).

## <span id="page-4-0"></span>**1-2. Umschalten der Eingangssignale**

Wählen Sie den Signaleingang am Monitor und rufen Sie es auf dem Bildschirm auf.

### **1. Drücken Sie (INPUT).**

Das Menü "Eingangsauswahl" wird geöffnet.

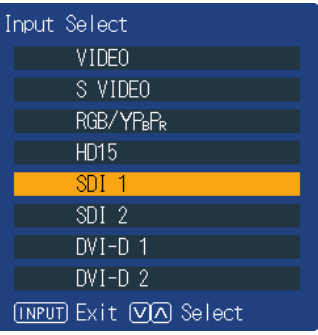

### **2.** Drücken Sie  $\Diamond$   $\Diamond$ , um ein Eingangssignal auszuwählen.

Hiermit wird das ausgewählte Eingangssignal eingestellt.

### **3. Drücken Sie (INPUT).**

Der Menübildschirm wird verlassen.

#### **Hinweis**

- Wenn Sie bei im Doppelbildschirmmodus geöffnetem Menü "Eingangsauswahl" (INPUT) drücken, wird das Menü "Eingangsauswahl" des Unterbildschirms geöffnet.
- Wenn RGB / YP<sub>B</sub>P<sub>R</sub> ausgewählt und die Farbe gestört ist, stellen Sie sie mit "Eingabeauswahl" (Seite 8) im Hauptmenü korrekt ein.
- Das Menü "Eingangsauswahl" erlischt nach fünf Sekunden ohne Tastenbetätigung.

## <span id="page-5-0"></span>**1-3. Verwendung der Funktionstasten**

Führen Sie die den Funktionstasten (F1 ( $\overline{(\langle \rangle)}$ , F2 ( $\overline{(\rangle)}$ ), F3 ( $\overline{(\langle \rangle)}$ ), F4 ( $\overline{(\langle \rangle)}$ ) und F5 ( $\bigoplus$ )) zugewiesenen Funktionen aus. Informationen zur Speicherung einer Funktion auf einer Taste siehe "Funktion" (Seite 13).

### **1. Drücken Sie F1 (**  $\odot$  **), F2 (**  $\odot$  **), F3 (**  $\odot$  **), F4 (**  $\odot$  **) oder F5 (**  $\bigoplus$  **).**

Das Funktionsmenü wird angezeigt.

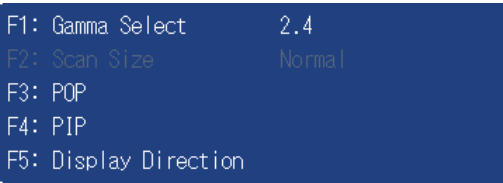

### **2. Drücken Sie bei geöffnetem Funktionsmenü die Taste mit der gespeicherten Zielfunktion.**

#### **Hinweis**

• Drücken Sie im Doppelbildschirmmodus (INPUT), um einen Bildschirm zur Ausführung der Zielfunktion auszuwählen.

- Wenn "Funktionsanzeige" (Seite 14) auf "Aus" steht, erscheint die Meldung "UNGÜLTIGE FUNKTION", wenn Sie eine Funktionstaste drücken, die nicht benutzt werden kann.
- Wenn "Funktionsanzeige" (Seite 14) auf "Aus" steht, erscheint die Meldung "UNDEFINIERT", wenn Sie eine Funktionstaste drücken, der "Nicht def." zugewiesen ist.

## <span id="page-6-0"></span>**Kapitel 2 Erweiterte Einstellungen**

In diesem Kapitel werden die erweiterten Einstellungen des Monitors und das Einstellverfahren über das Hauptmenü beschrieben.

## **2-1. Bedienung über das Hauptmenü**

### **1. Menüanzeige**

1. Drücken Sie (MENU). Das Hauptmenü wird angezeigt.

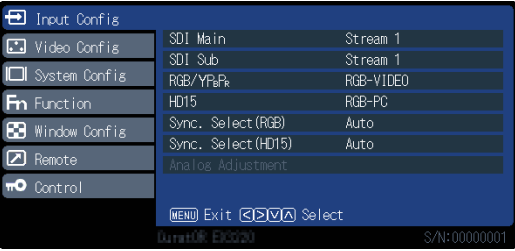

2. Drücken Sie zur Auswahl des gewünschten Punktes  $\langle \wedge \rangle$  und drücken Sie dann  $\langle \wedge \rangle$ .

### **2.Einstellungen / Anpassungen**

- 1. Drücken Sie zur Auswahl des gewünschten Punktes  $\widehat{(}\,\widehat{\,\nabla\,)}\widehat{(\,\nabla\,)}.$
- 2. Drücken Sie zur Übernahme  $\langle \langle \rangle \langle \rangle$ .

Falls "Nächstes Menü" für die Punkte angezeigt wird, drücken Sie $\overline{\langle\langle\rangle\langle\rangle}$ und das nächste Menü erscheint.

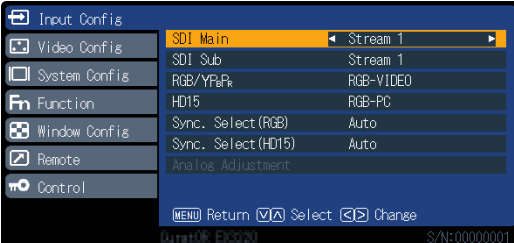

### **3. Verlassen**

1. Bei wiederholtem Drücken von (MENU) wird der Menübildschirm verlassen.

## <span id="page-7-0"></span>**2-2. Funktionen des Hauptmenüs**

### **●Eingabeauswahl**

Einstellung der Eingangsanschlüsse.

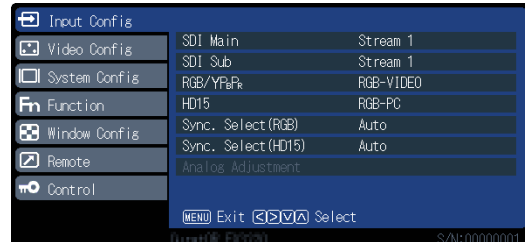

. . . . . . . . .

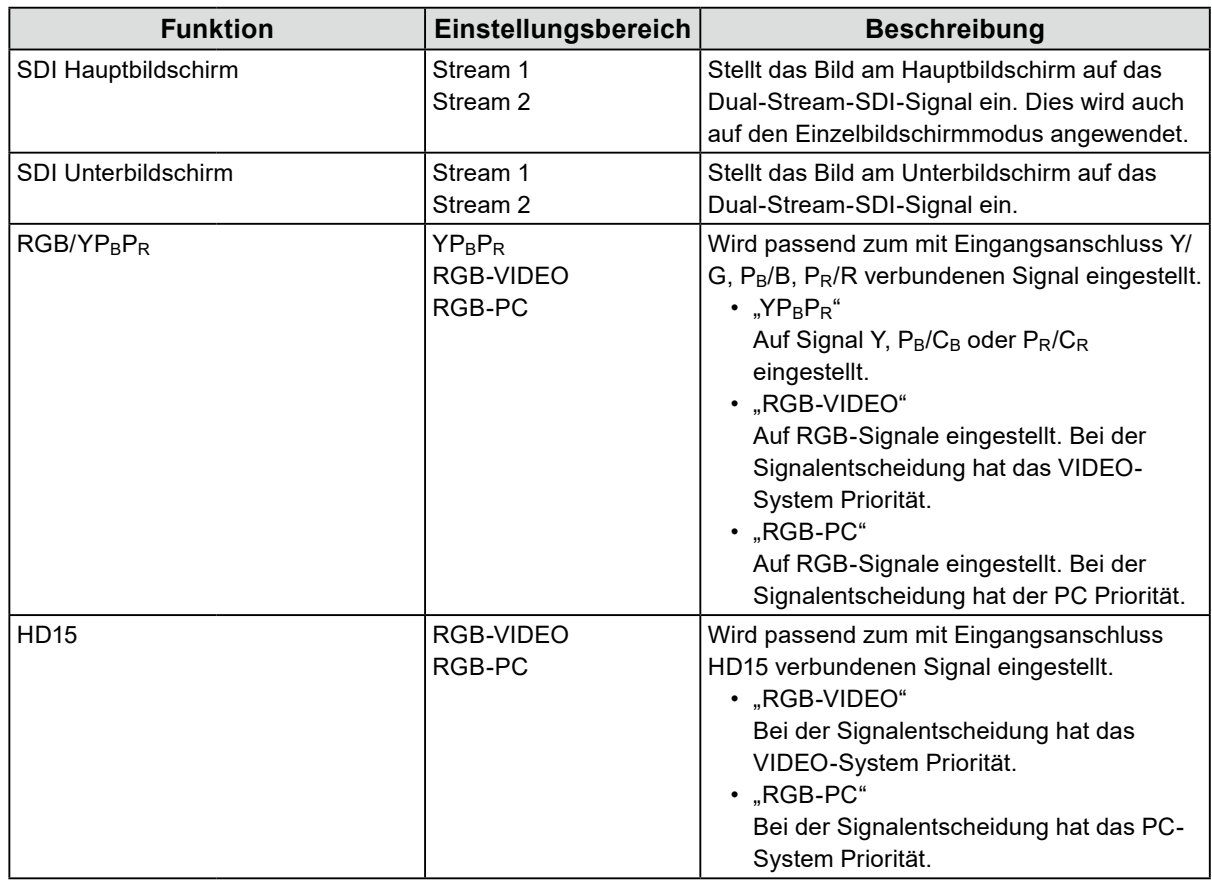

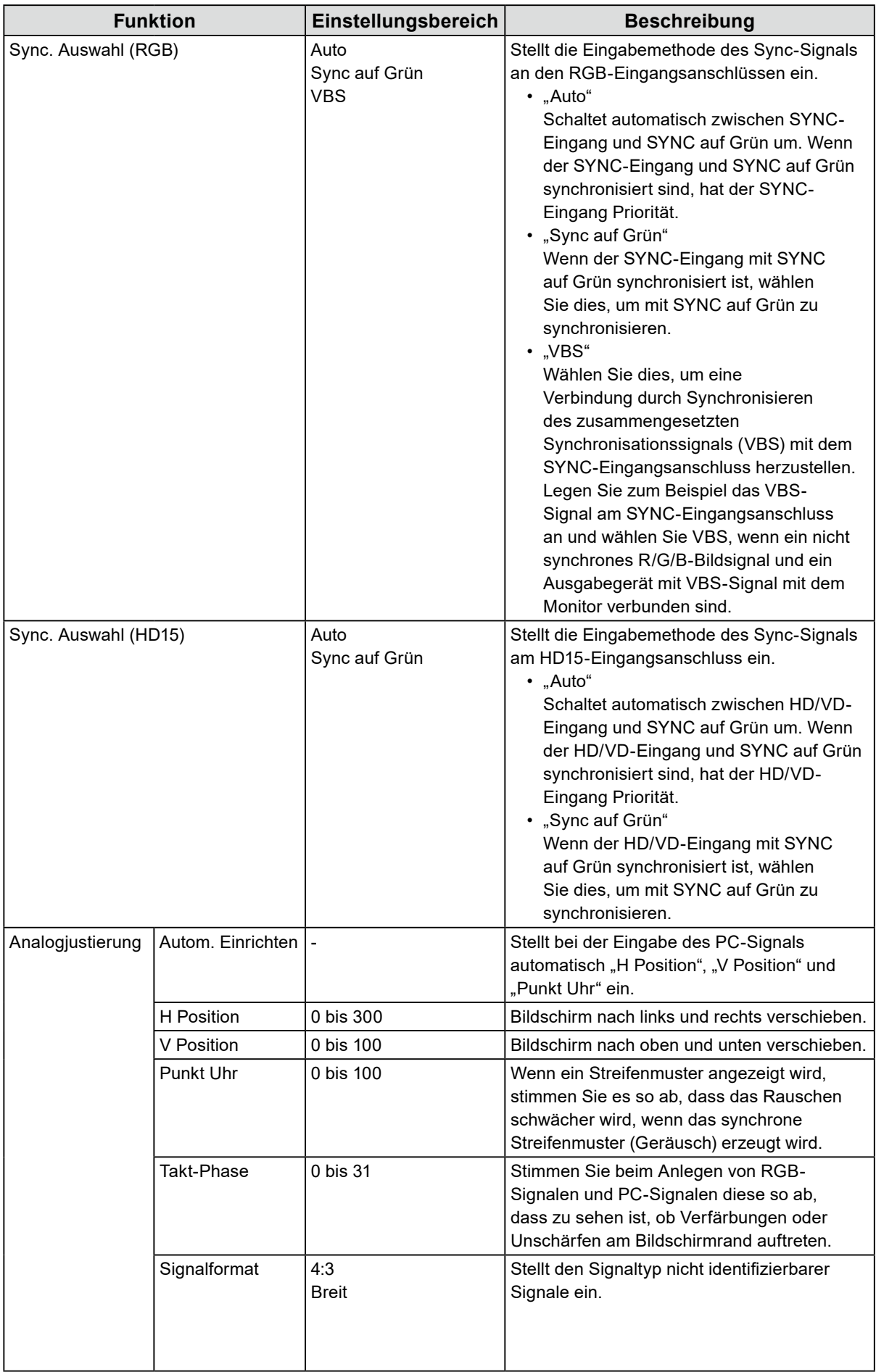

### <span id="page-9-0"></span>**●Videokonfig.**

Einstellungen der Bildanzeige.

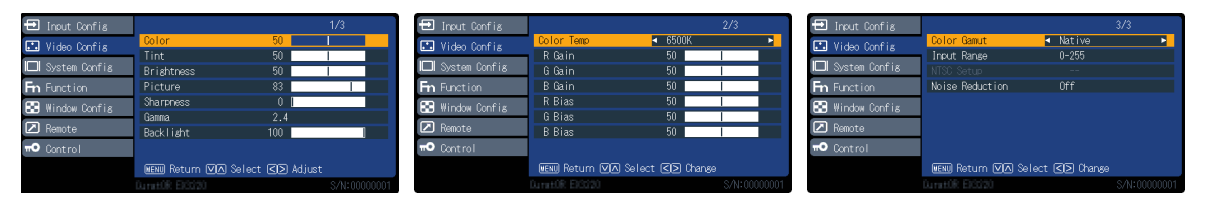

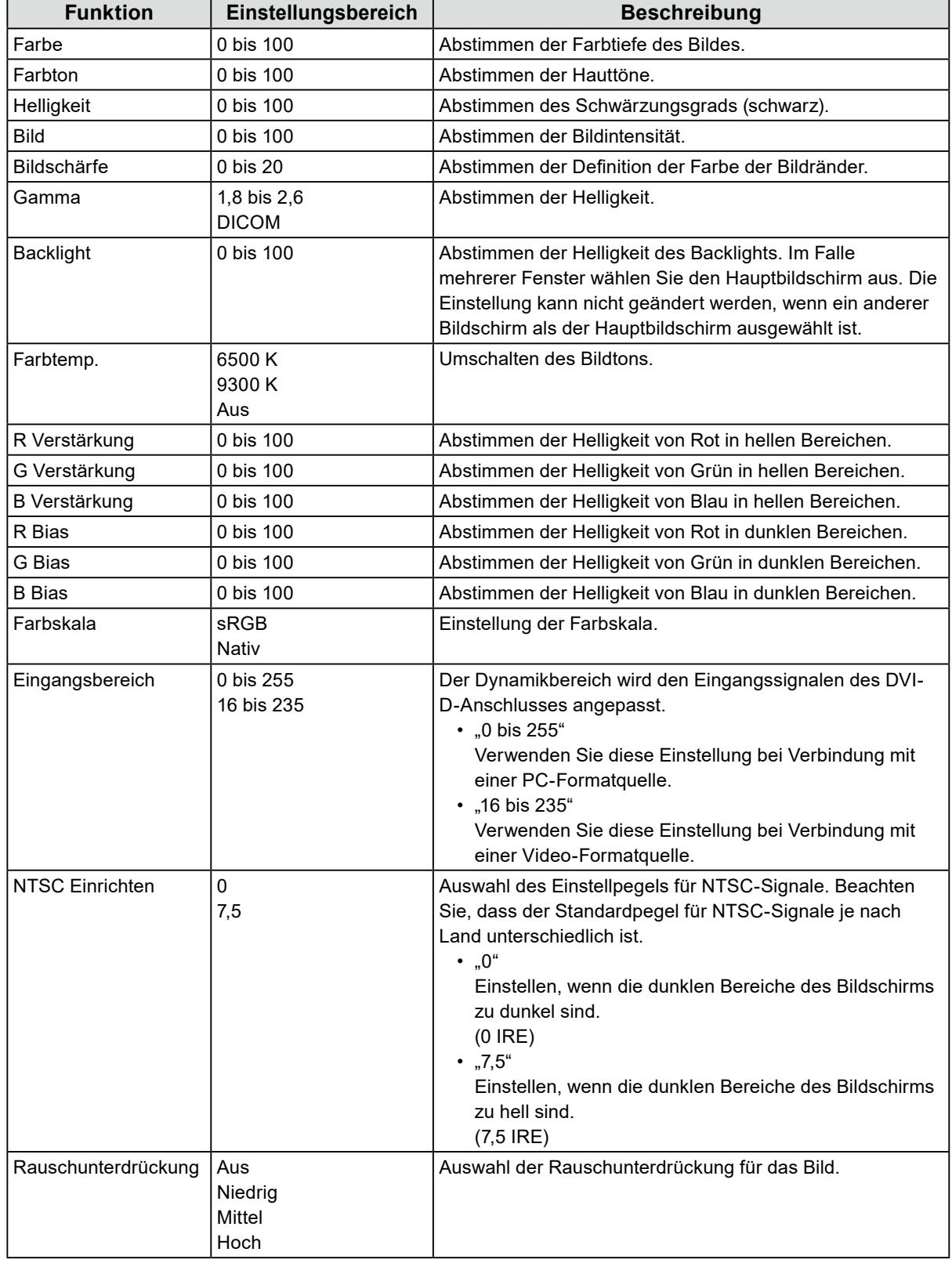

<span id="page-10-0"></span>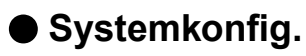

Einstellung der Geräte.

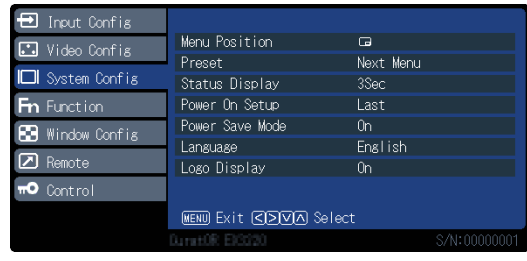

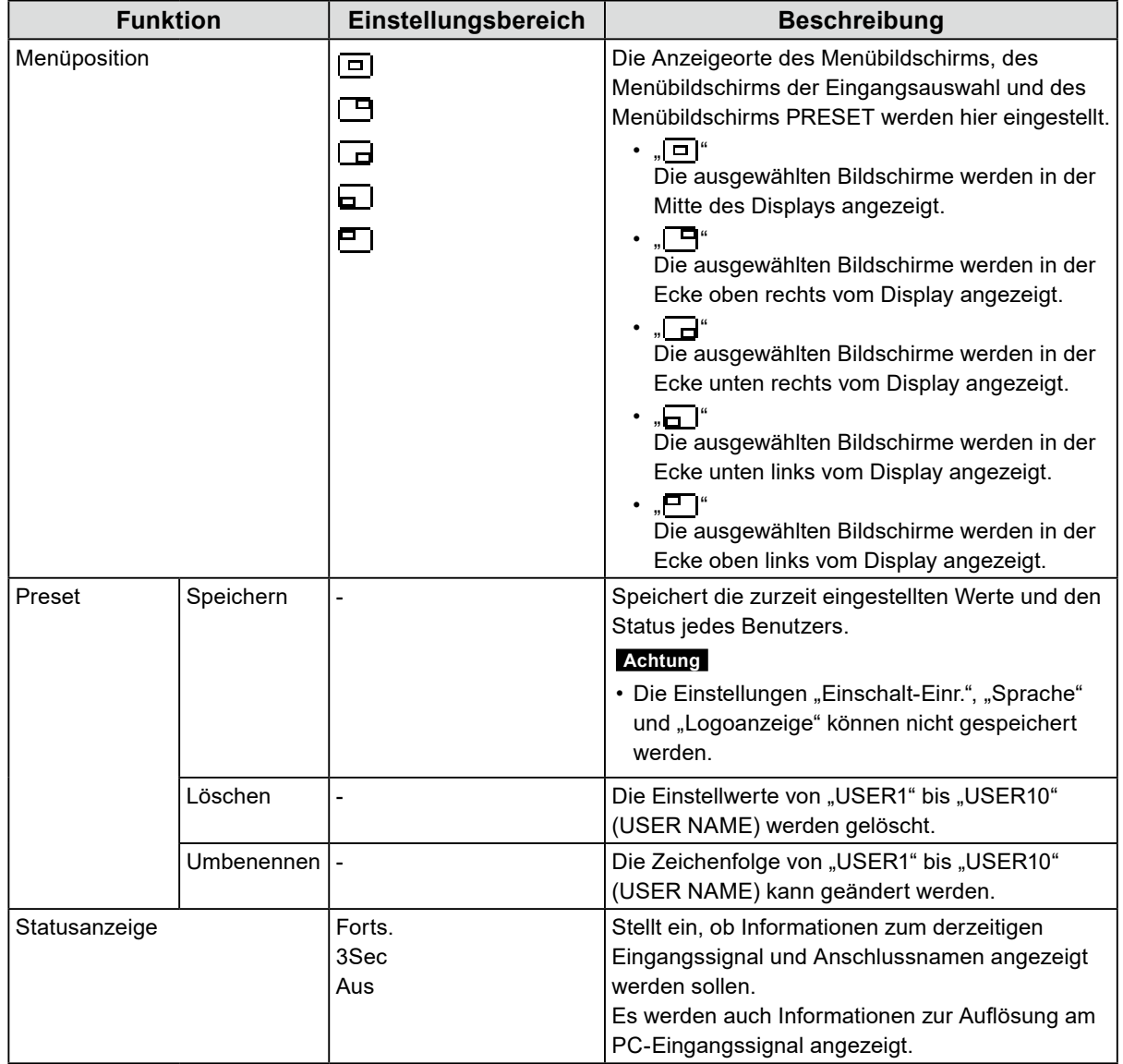

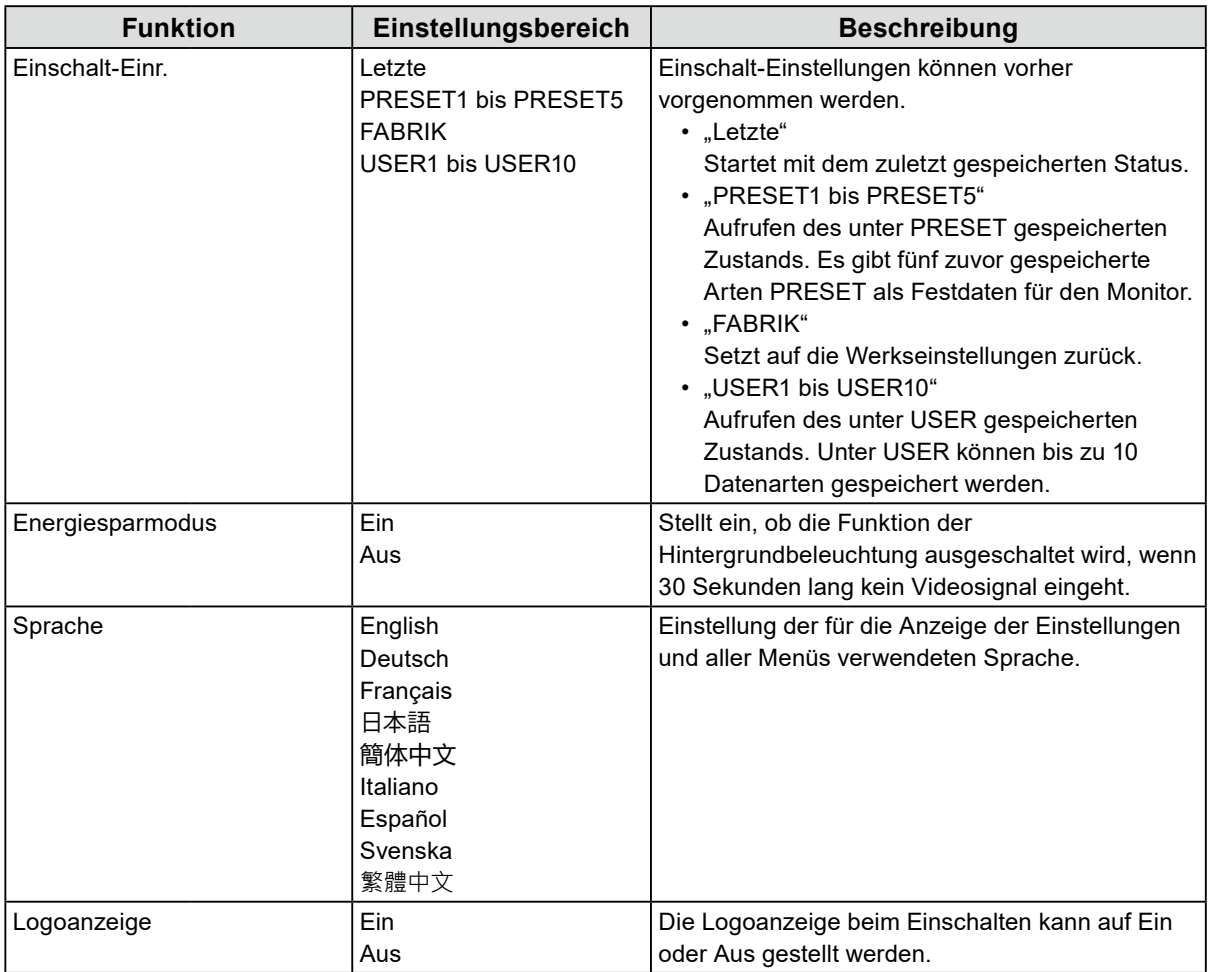

<span id="page-12-0"></span>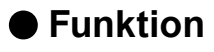

Konfigurieren Sie die den Funktionstasten (F1 ( $\textcircled{\scriptsize{}}$ ), F2 ( $\textcircled{\scriptsize{}}$ ), F3 ( $\textcircled{\scriptsize{}}$ ), F4 ( $\textcircled{\scriptsize{}}$ )) und F5 ( $\textcircled{\scriptsize{}}$ )) zugewiesene Einstellung.

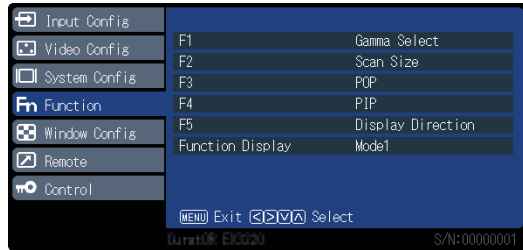

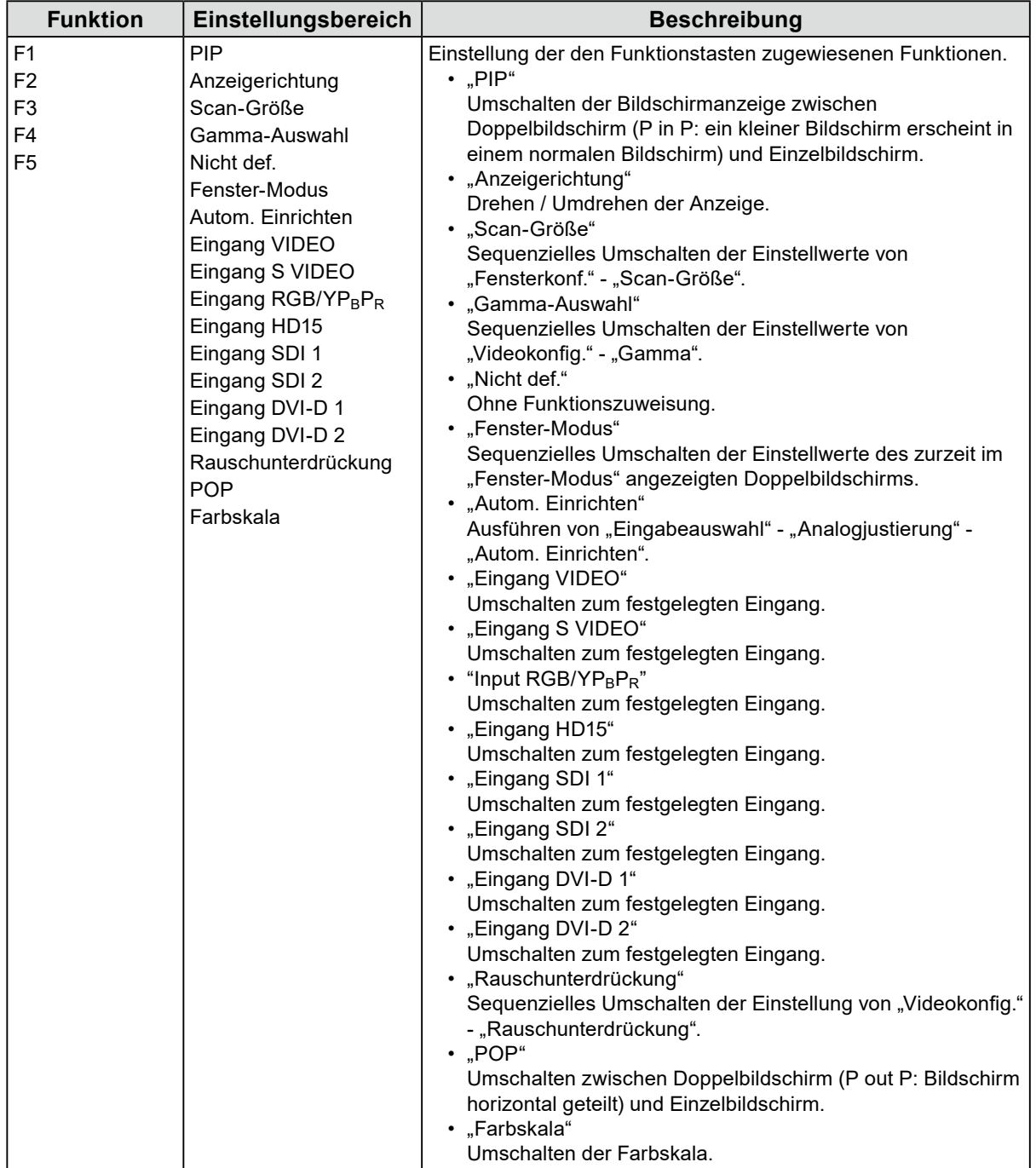

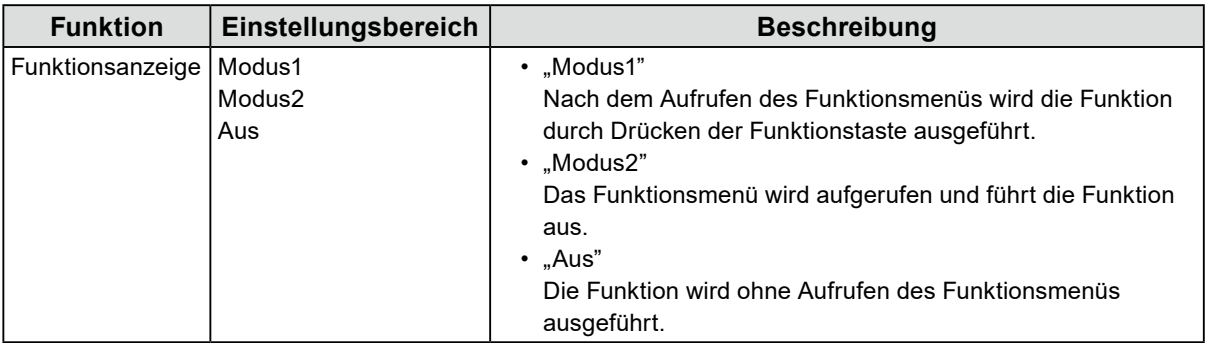

### <span id="page-14-0"></span>**●Fensterkonf.**

Einstellungen der Bildschirmanzeige.

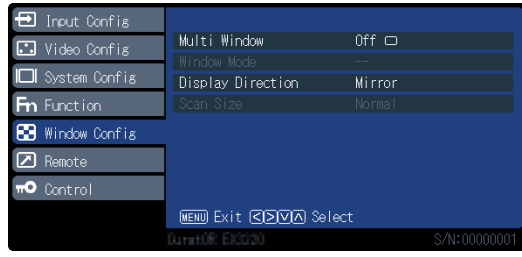

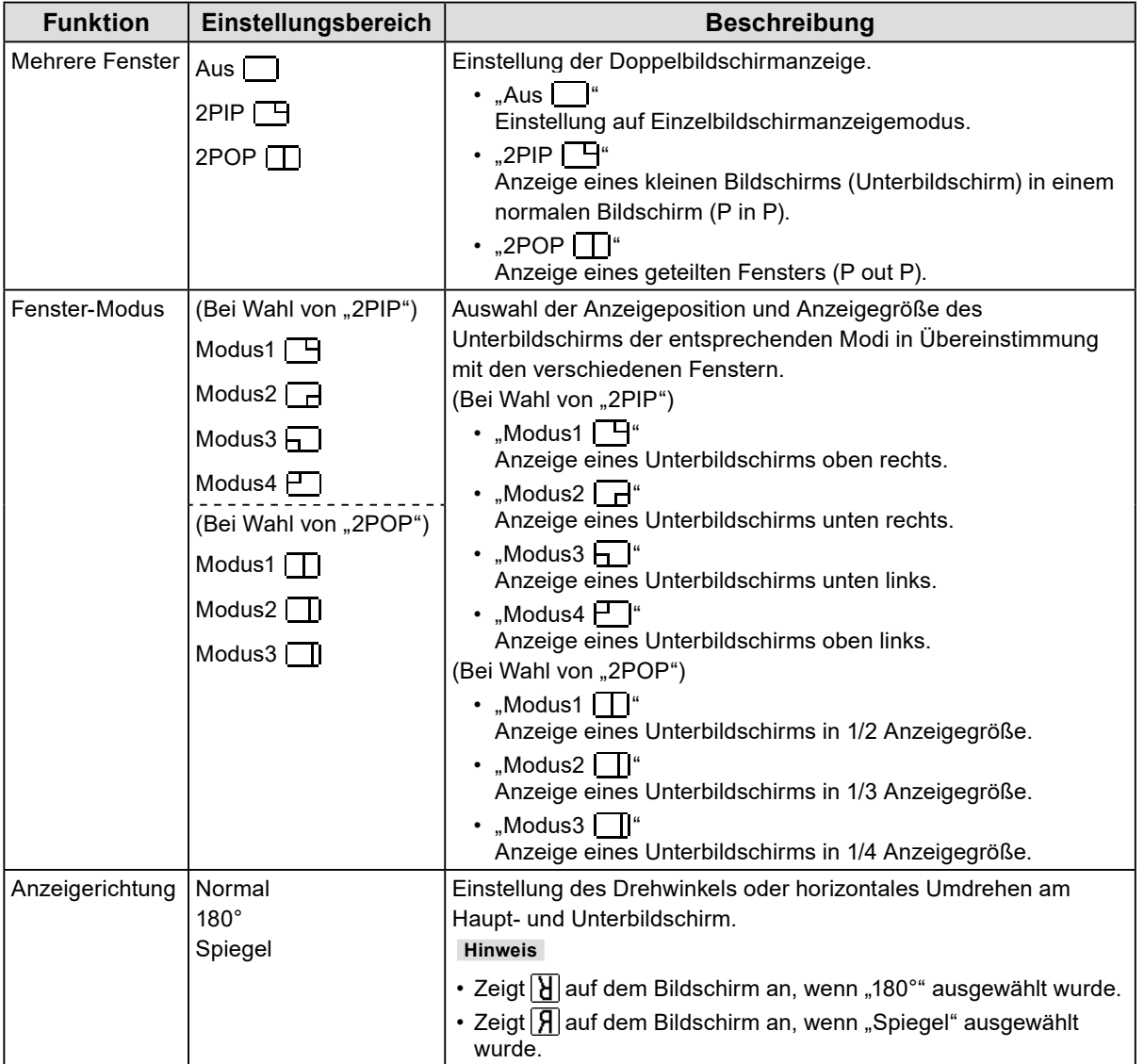

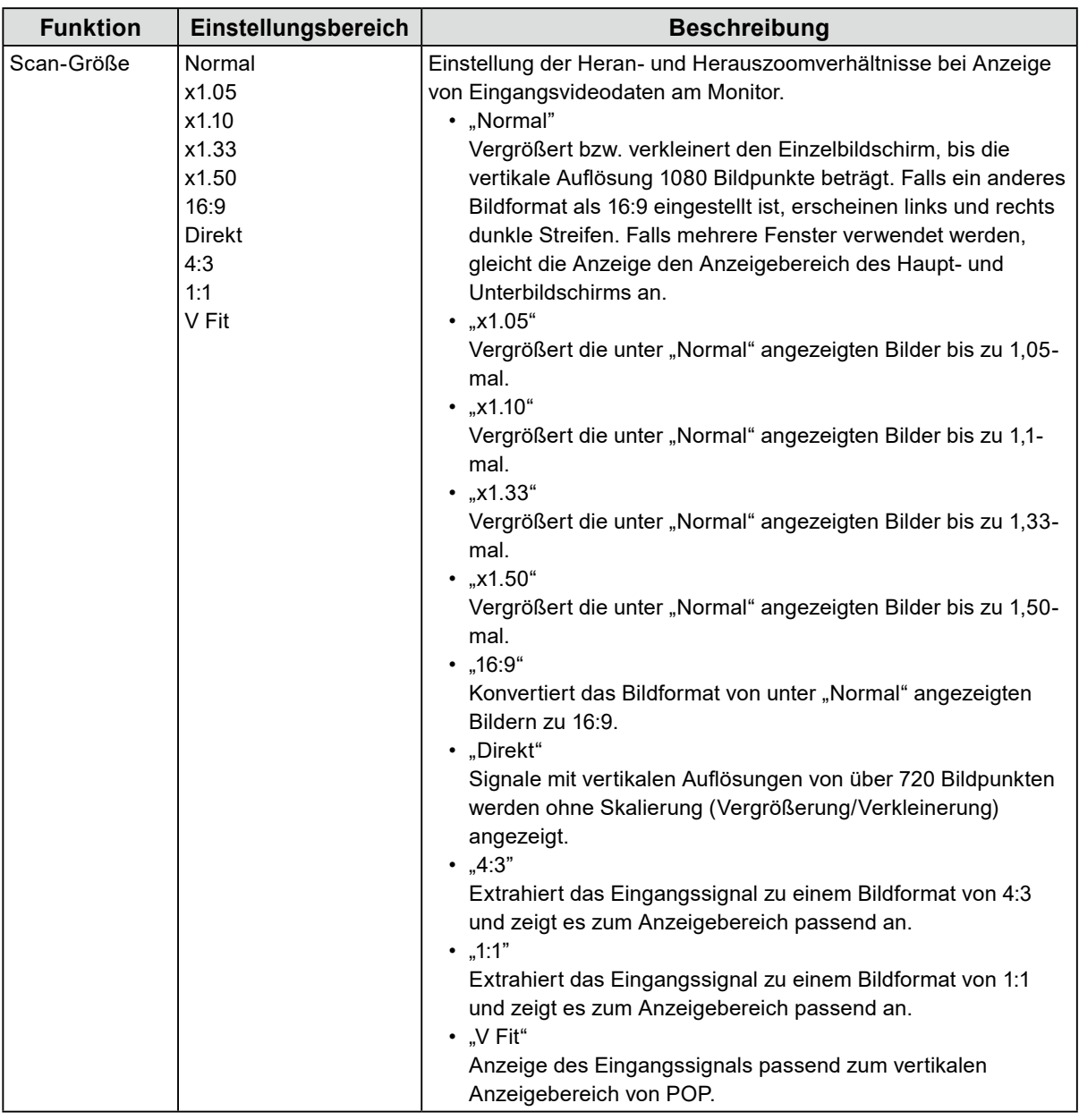

#### **Hinweis**

• "Normal" zeigt 4:3 an, wenn das Eingangssignal NTSC, PAL, 480/60i, 480 / 60p, 576/50i oder 576/50p ist.

• "16:9" kann ausgewählt werden, wenn das Eingangssignal NTSC, PAL, 480 / 60i, 480 / 60p, 576 / 50i oder 576 / 50p ist.

• "4:3" und "1:1" ist nur im PIP- oder POP-Modus möglich und "V Fit" ist nur im POP-Modus möglich. Sie sind in der Vollbildanzeige (ungeteilten Anzeige) nicht möglich.

### <span id="page-16-0"></span>**●Fernbetrieb**

Konfigurieren Sie die Einstellungen bezüglich des Fernbetriebs (eine zur Kontrolle dieses Produkts durch mit RS232C- oder GPI-Anschluss verbundene externe Geräte verwendete Funktion).

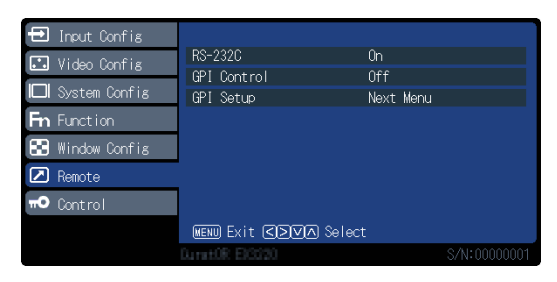

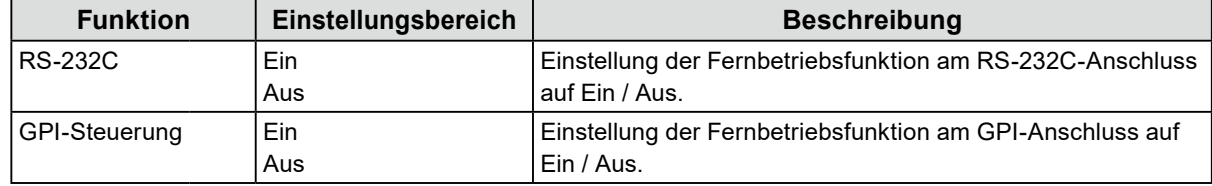

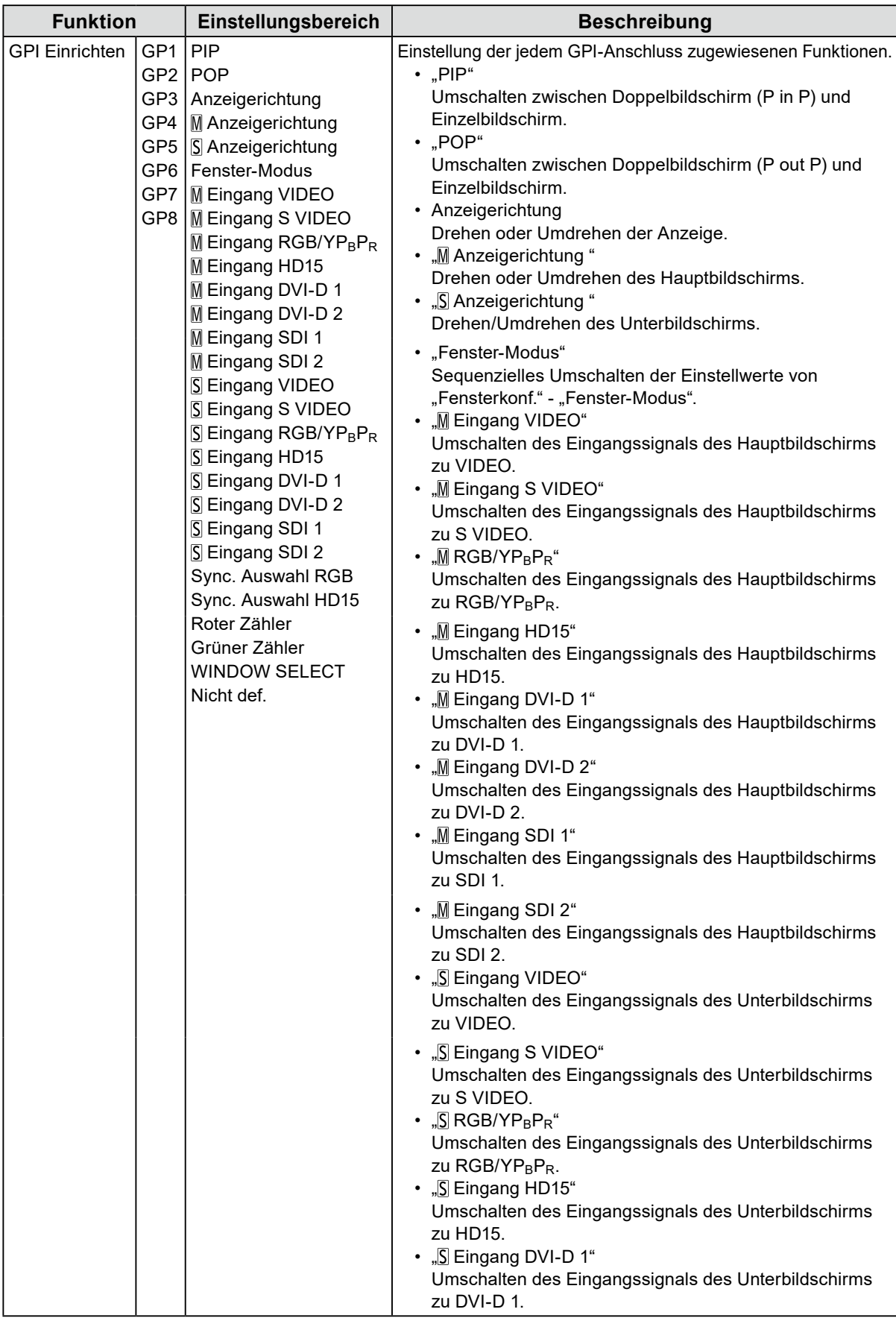

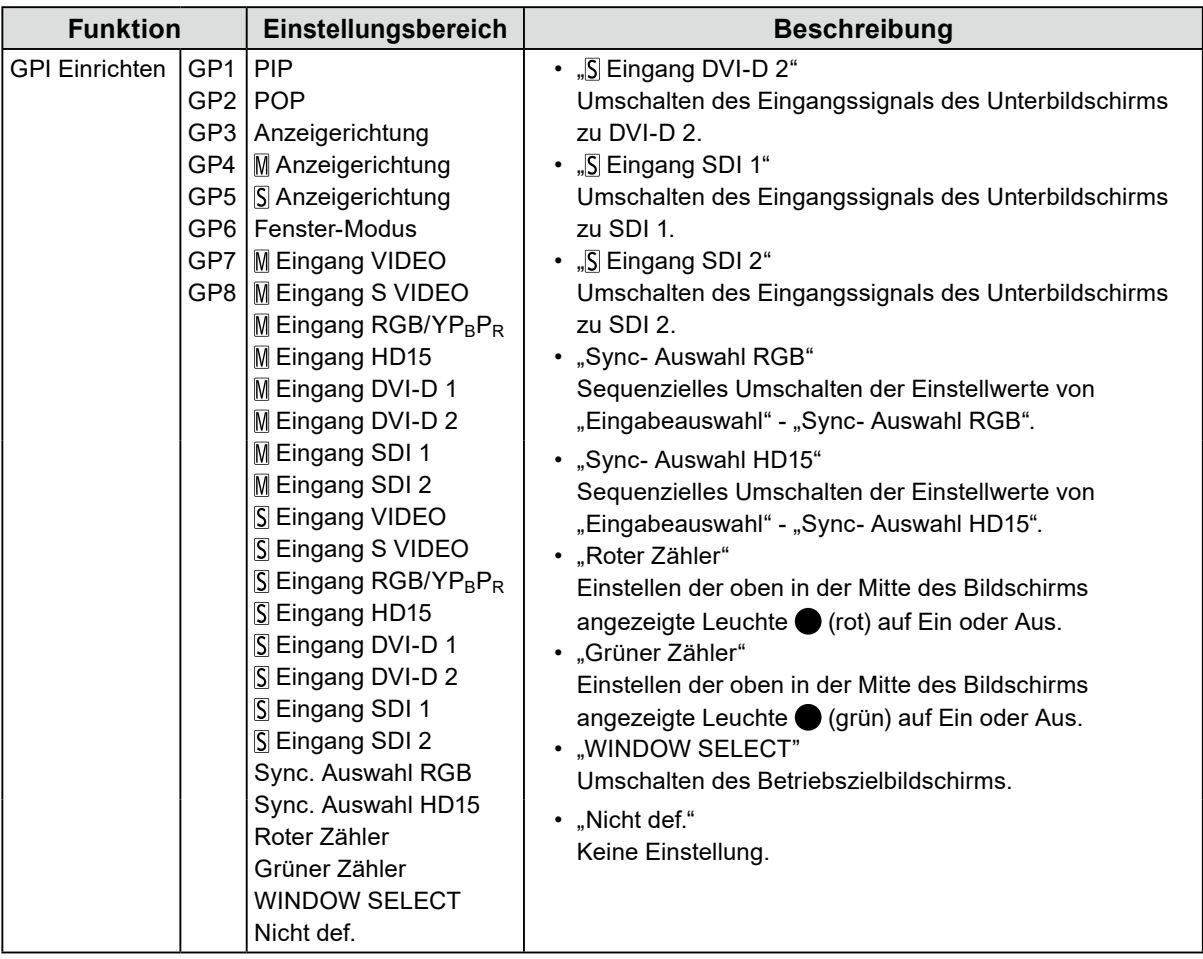

**Hinweis**

• GPI ist eine Randfunktion ohne Zähler. Die Funktionen können empfangen werden, indem die Klemmenleistung von geöffnet auf dieselbe Leistung wie GND eingestellt wird. Für die Randfunktion ist ein Zeitraum von mindestens 200 ms auf derselben Leistung wie GND notwendig. Nach der Funktion sollte dieselbe Leistung wie GND abgebrochen werden.

### <span id="page-19-0"></span>**●Kontrolle**

Einstellungen der Verriegelungsfunktionen.

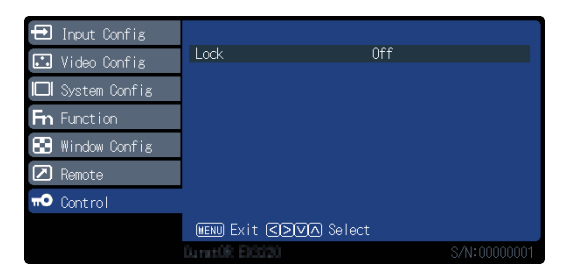

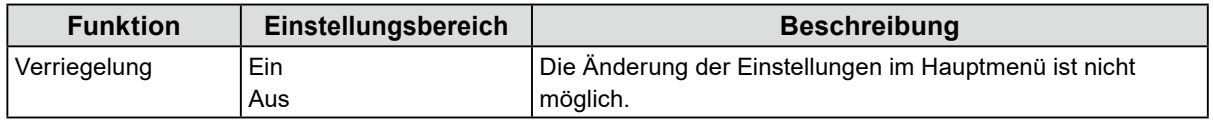

#### **Achtung**

• Wenn diese Funktion auf "Ein" steht, können keine anderen Einstellungen außer "Kontrolle" geändert werden. **Hinweis**

• Wenn Sie  $\blacksquare$  (MENU) und  $\blacksquare$  (ENTER) ca. vier Sekunden lang gedrückt halten, werden die Tasten gesperrt und die Meldung "GESPERRT" erscheint. Wenn Sie diesen Vorgang erneut durchführen, wird die Sperre der Tasten aufgehoben und die Meldung "ENTSPERRT" erscheint.

## <span id="page-20-0"></span>**Kapitel 3 Fehlerbeseitigung**

## **3-1. Keine Bild angezeigt**

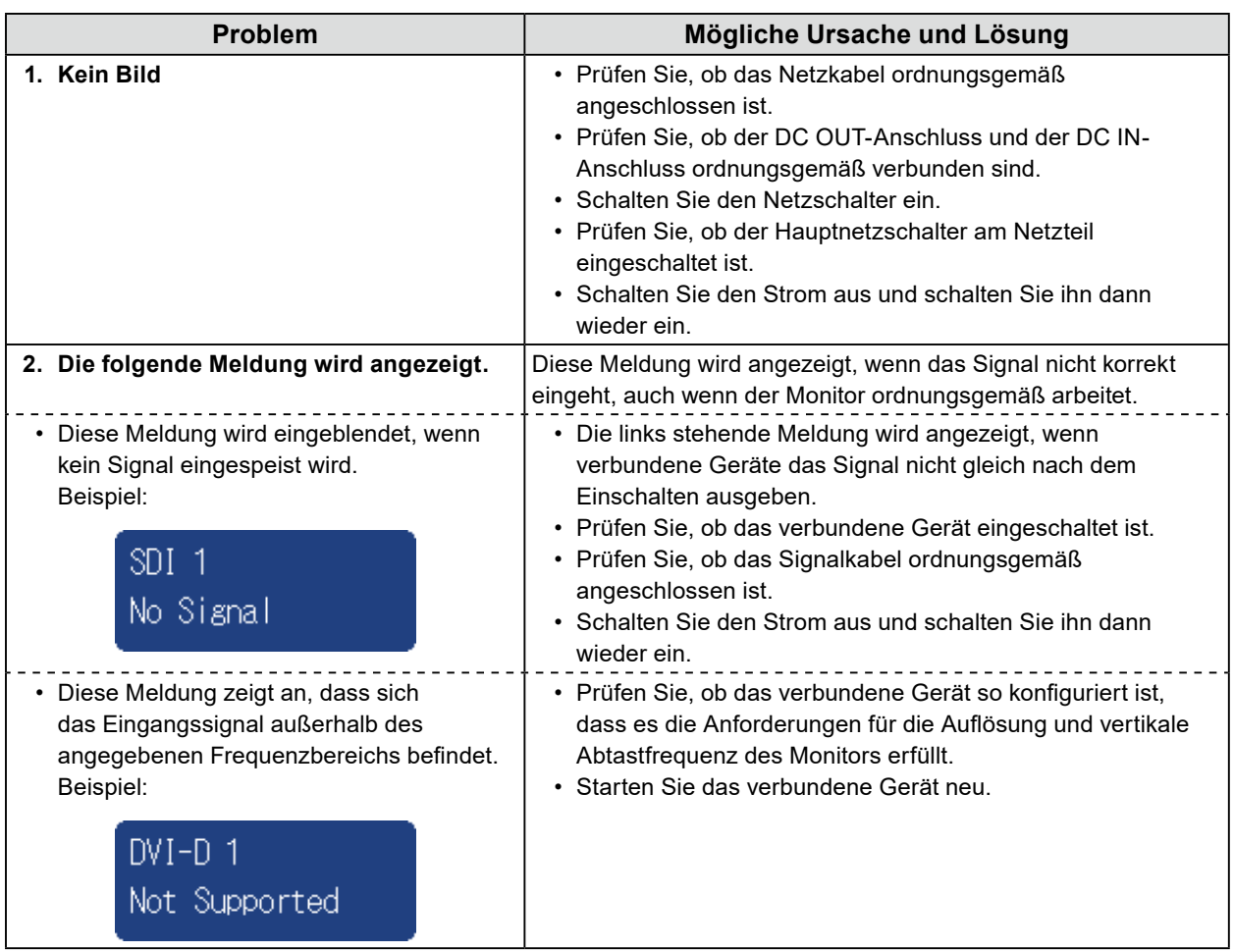

## <span id="page-21-0"></span>**3-2. Bildverarbeitungsprobleme**

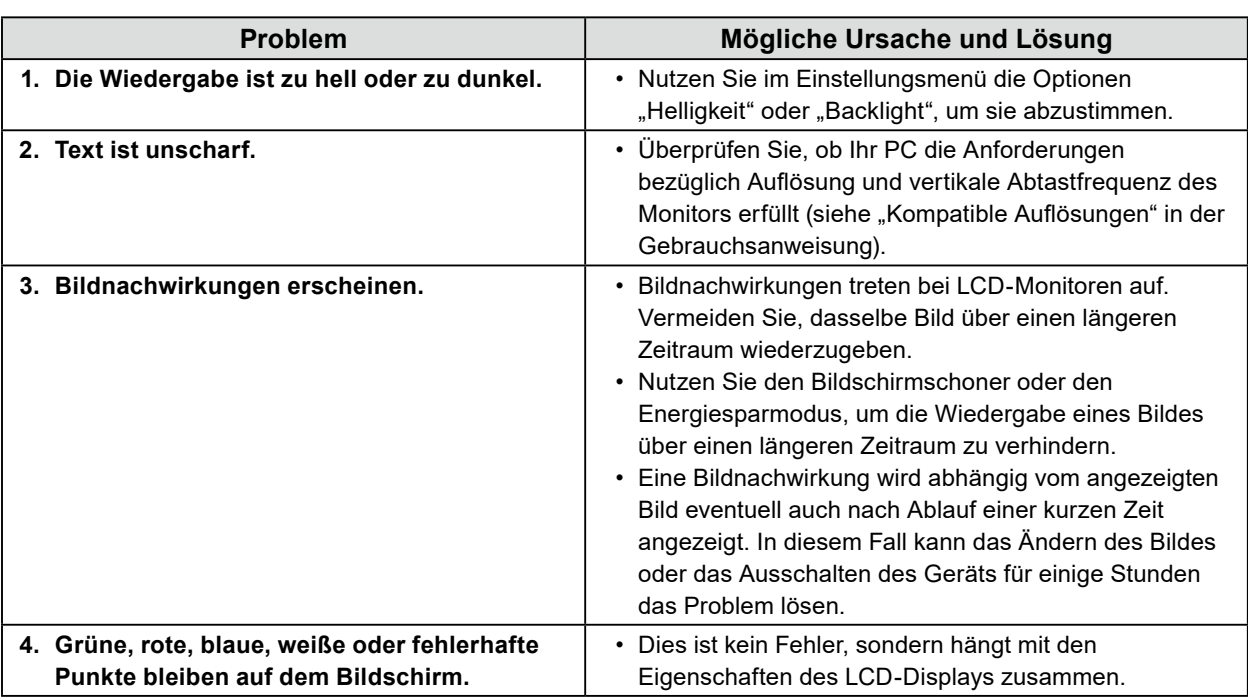

. . . . . . . . . . . . . . .

## **3-3. Andere Probleme**

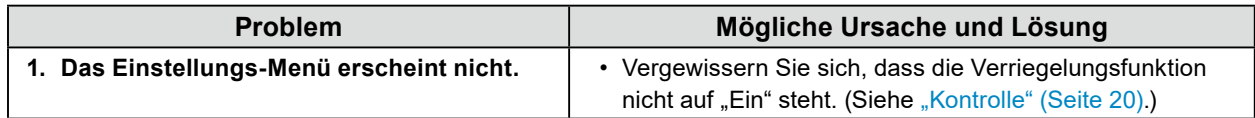

## <span id="page-22-0"></span>**4-1. Hauptstandardeinstellungen**

#### **PRESET / FABRIK**

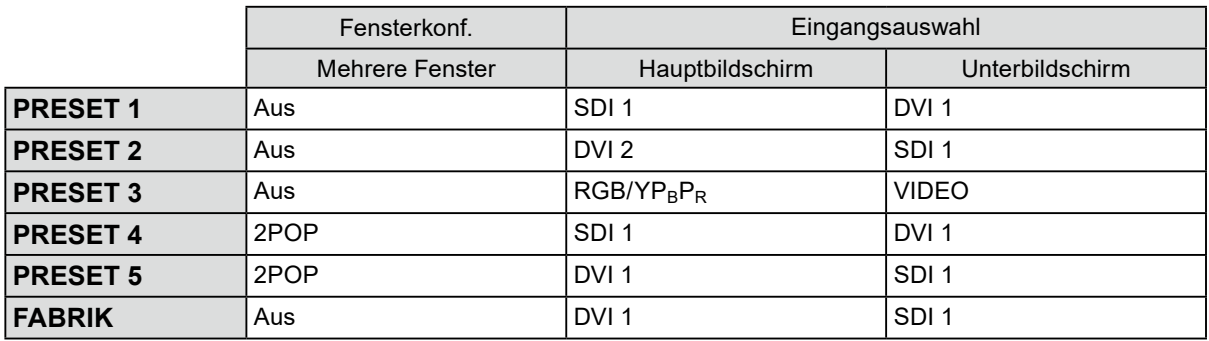

#### **Andere**

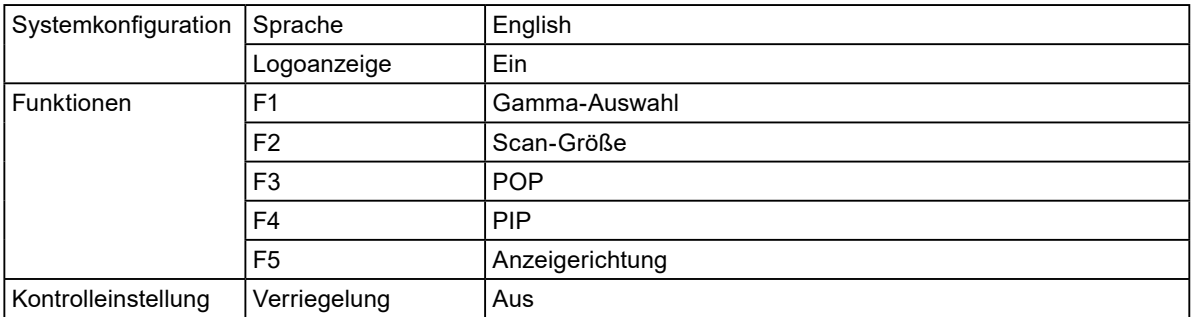

## <span id="page-23-0"></span>**4-2. Stiftbelegung**

 $\circledcirc$  4  $\circledcirc$  2  $\circledcirc$  $(9 8 0 6)$ 

#### **● GPI-Anschluss**

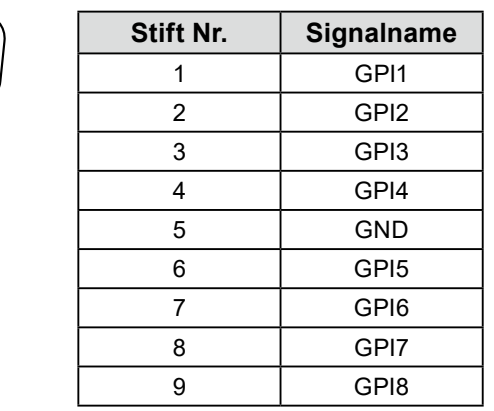

. . . . . . . . . . .

#### **● DC IN-Anschluss**

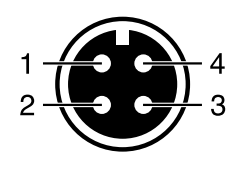

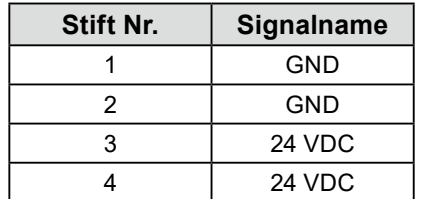

#### **● DC OUT-Anschluss am Hauptgerät**

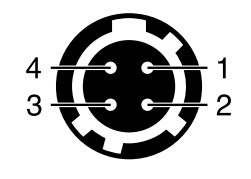

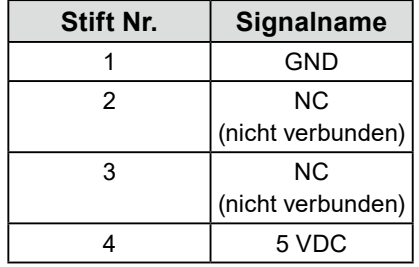

HIROSE P/N: HR10A-7R-4S(74) Empfohlener Stecker HIROSE P/N: HR10A-7P-4P(74)

#### **● DC OUT-Anschluss des AC-Netzteils**

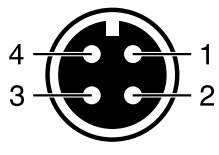

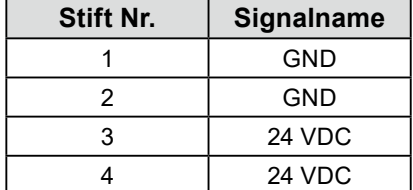

## <span id="page-24-0"></span>**Anhang**

## **BEGRENZTE GARANTIE**

EIZO Corporation (im Weiteren als "**EIZO**" bezeichnet) und die Vertragsimporteure von EIZO (im Weiteren als "**Vertrieb(e)**" bezeichnet) garantieren dem ursprünglichen Käufer (im Weiteren als "**Erstkäufer**" bezeichnet), der das in diesem Dokument vorgegebene Produkt (im Weiteren als "**Produkt**" bezeichnet) von EIZO oder einem Vertrieb erworben hat, gemäß den Bedingungen dieser beschränkten Garantie (im Weiteren als "**Garantie**" bezeichnet), dass EIZO und der Vertrieb nach eigenem Ermessen das Produkt entweder kostenlos reparieren oder austauschen, falls der Erstkäufer innerhalb der Garantiefrist (weiter unten festgelegt) eine Fehlfunktion bzw. Beschädigung des Produkts feststellt, die während des normalen Gebrauchs des Produkts gemäß den Anweisungen des zum Lieferumfang des Produkts gehörenden Benutzerhandbuchs (im Weiteren als "**Benutzerhandbuch**" bezeichnet) aufgetreten ist.

Die Dauer der Garantieleistung (im Weiteren als "**Garantiefrist**" bezeichnet) beträgt zwei (2) Jahre ab dem Kaufdatum des Produkts. EIZO und die Vertriebe übernehmen über den Rahmen dieser Garantie hinaus hinsichtlich des Produkts keinerlei Haftung oder Verpflichtung dem Erstkäufer oder Dritten gegenüber.

EIZO und Händler halten oder lagern keine Teile (außer Konstruktionsteile) des Produkts mehr, wenn fünf (5) Jahre nach der Einstellung der Produktion des Produkts vergangen sind. EIZO und seine Vertriebspartner verpflichten sich, bei einer etwaigen Reparatur des Monitors ausschließlich Produkte gemäß den EIZO-Qualitätssicherungsstandards zu verwenden. Wenn das Gerät aufgrund seines Zustands oder eines Fehlbestands bei einem entsprechenden Teil nicht repariert werden kann, können EIZO und Vertriebshändler statt der Reparatur des Geräts den Austausch gegen ein Produkt mit gleichwertiger Leistung anbieten.

Diese Garantie gilt nur in Ländern oder Gebieten, in denen sich Vertriebe befinden. Die gesetzlichen Gewährleistungsrechte des Erstkäufers gegenüber dem Verkäufer werden durch diese Garantie nicht berührt.

EIZO und die Vertriebe besitzen im Rahmen dieser Garantie keinerlei Verpflichtung in den folgenden Fällen:

- (a) Produktdefekte, die auf Frachtschäden, Modifikation, Nachgestaltung, Missbrauch, Fehlbedienung, Unfälle,<br>unsachgemäße Installation, Naturkatastrophen, fehlerhafte Wartung und/oder unsachgemäße Reparatur durch eine andere Partei als EIZO und die Vertriebe zurückzuführen sind.
- (b) Eine Inkompatibilität des Produkts aufgrund von technischen Neuerungen und/oder neuen Bestimmungen, die nach dem Kauf in Kraft treten.
- (c) Jegliche Verschlechterung des Sensors.
- (d) Produktdefekte, die durch externe Geräte verursacht werden.
- (e) Jeglicher Defekt eines Produkts, dessen ursprüngliche Seriennummer geändert oder entfernt wurde.
- (f) Normale Abnutzung des Produkts, insbesondere von Verbrauchsteilen, Zubehörteilen und/oder Beilagen (z.B. Tasten, drehbare Teile, Kabel, Benutzerhandbuch usw.).
- (g) Verformungen, Verfärbungen und/oder Verziehungen am Produktäußeren, einschließlich der Oberfläche des LCD-<br>Panels.
- (h) Produktdefekte, die durch Platzierung an einer Stelle verursacht werden, wo das Produkt von starker Vibration oder<br>Schocks betroffen sein könnte.
- (i) Produktdefekte, die durch Austritt von Batteriefl üssigkeit verursacht werden; sowie
- (j) Jegliche Verschlechterung der Bildschirmleistung, die durch Verschleißteile wie das LCD-Panel und/oder die<br>Hintergrundbeleuchtung usw. hervorgerufen werden (z.B. Veränderungen von Helligkeit oder Helligkeitsverteilung Veränderungen von Farbe oder Farbverteilung, Pixeldefekte einschließlich von durchgebrannten Pixeln usw.).

 Bei Inanspruchnahme der Garantieleistung ist der Erstkäufer verpflichtet, das Produkt auf eigene Kosten und in der Originalverpackung bzw. einer anderen geeigneten Verpackung, die einen gleichwertigen Schutz gegen Transportschäden bietet, an den örtlichen Vertrieb zu übersenden, wobei der Erstkäufer das Transportrisiko gegenüber Schäden und/oder Verlust trägt. Zum Zeitpunkt der Inanspruchnahme der Garantieleistung muss der Erstkäufer einen Verkaufsbeleg vorweisen, auf dem das Kaufdatum angegeben ist.

Die Garantiefrist für ein im Rahmen dieser Garantie ausgetauschtes und/oder repariertes Produkt erlischt nach Ablauf der ursprünglichen Garantiefrist.

EIZO ODER DIE EIZO-VERTRAGSIMPORTEURE HAFTEN NICHT FÜR ZERSTÖRTE DATENBESTÄNDE ODER DIE KOSTEN DER WIEDERBESCHAFFUNG DIESER DATENBESTÄNDE AUF JEGLICHEN DATENTRÄGERN ODER TEILEN DES PRODUKTS, DIE IM RAHMEN DER GARANTIE BEI EIZO ODER DEN EIZO-VERTRAGSIMPORTEUREN ZUR REPARATUR EINGEREICHT WURDEN.

EIZO UND DIE EIZO-VERTRAGSIMPORTEURE GEBEN WEDER EXPLIZITE NOCH IMPLIZITE GARANTIEN IN BEZUG AUF DIESES PRODUKT UND SEINE QUALITÄT, LEISTUNG, VERKÄUFLICHKEIT ODER EIGNUNG FÜR EINEN BESTIMMTEN ZWECK. AUF KEINEN FALL SIND EIZO ODER DIE EIZO-VERTRAGSIMPORTEURE VERANTWORTLICH FÜR JEGLICHE ZUFÄLLIGE, INDIREKTE, SPEZIELLE, FOLGE- ODER ANDERE SCHÄDEN JEGLICHER ART (EINSCHLIESSLICH OHNE JEDE BEGRENZUNG SCHÄDEN BEZÜGLICH PROFITVERLUST, GESCHÄFTSUNTERBRECHUNG, VERLUST VON GESCHÄFTSINFORMATION ODER JEGLICHE ANDEREN FINANZIELLEN EINBUSSEN), DIE DURCH DIE VERWENDUNG DES PRODUKTES ODER DIE UNFÄHIGKEIT ZUR VERWENDUNG DES PRODUKTES ODER IN JEGLICHER BEZIEHUNG MIT DEM PRODUKT, SEI ES BASIEREND AUF VERTRAG, SCHADENSERSATZ, NACHLAESSIGKEIT, STRIKTE HAFTPFLICHT ODER ANDEREN FORDERUNGEN ENTSTEHEN, AUCH WENN EIZO UND DIE EIZO-VERTRAGSIMPORTEURE IM VORAUS ÜBER DIE MÖGLICHKEIT SOLCHER SCHÄDEN INFORMIERT WURDEN. DIESER AUSSCHLUSS ENTHÄLT AUCH JEDE HAFTPFLICHT, DIE AUS FORDERUNGEN DRITTER GEGEN DEN ERSTKÄUFER ENTSTEHEN KANN. ZWECK DIESER KLAUSEL IST ES, DIE HAFTUNG VON EIZO UND DEN VERTRIEBEN GEGENÜBER FORDERUNGEN ZU BEGRENZEN, DIE AUS DIESER BESCHRÄNKTEN GARANTIE UND/ODER DEM VERKAUF ENTSTEHEN KÖNNEN.

### <span id="page-25-0"></span>**Marke**

Die Bezeichnungen HDMI und HDMI High-Definition Multimedia Interface sowie das HDMI-Logo sind Marken oder eingetragene Marken von HDMI Licensing, LLC in den Vereinigten Staaten und anderen Ländern.

Das DisplayPort Compliance Logo und VESA sind eingetragene Marken der Video Electronics Standards Association.

Das SuperSpeed USB Trident-Logo ist eine eingetragene Marke von USB Implementers Forum, Inc.

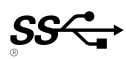

DICOM ist die eingetragene Marke von National Electric Manufacturers Association für dessen Standard-Publikationen im Bereich digitaler Kommunikation medizinischer Informationen.

Kensington und Microsaver sind eingetragene Marken der ACCO Brands Corporation.

Thunderbolt ist eine Marke der Intel Corporation in den USA und/oder anderen Ländern.

Microsoft, Windows und Windows Vista sind eingetragene Marken der Microsoft Corporation in den USA und anderen Ländern.

Adobe ist eine eingetragene Marke von Adobe Systems Incorporated in den USA und anderen Ländern.

Apple, macOS, Mac OS, OS X, Macintosh und ColorSync sind eingetragene Marken der Apple Inc. EIZO, das EIZO Logo, ColorEdge, CuratOR, DuraVision, FlexScan, FORIS, RadiCS, RadiForce, RadiNET, Raptor und ScreenManager sind eingetragene Marken der EIZO Corporation in Japan und anderen Ländern.

ColorEdge Tablet Controller, ColorNavigator, EcoView NET, EIZO EasyPIX, EIZO Monitor Configurator, EIZO ScreenSlicer, G-Ignition, i•Sound, Quick Color Match, RadiLight, Re/Vue, Screen Administrator, Screen InStyle und UniColor Pro sind Marken der EIZO Corporation.

Alle anderen Marken und Produktnamen sind Marken oder eingetragene Marken ihrer jeweiligen Inhaber.

### **Lizenz**

Die für dieses Produkt verwendete Bitmap-Schriftart wurde von Ricoh Industrial Solutions Inc. entworfen.

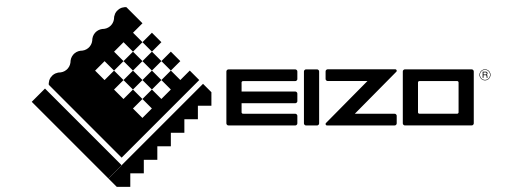

00N0N398AZ IM-EX3220